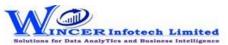

## List of T-CAAT Ent Functions with Tool Tips/Brief Descriptions

| No. | Panel       | Menu           | Function            | Tool Tips/Brief Descriptions                                                             | Туре |
|-----|-------------|----------------|---------------------|------------------------------------------------------------------------------------------|------|
| 1   | Inventory   |                |                     | Displays inventory transactions and master data from Tally.                              | Р    |
| 2   | Inventory   |                | Transactions        | Displays inventory related transactions for all/ specific ledgers as per conditions and/ | F    |
|     |             |                |                     | or month-wise.                                                                           |      |
| 3   | Inventory   |                | Stock Summary       | Displays item/ group-wise Stock Summary based on selected options.                       | F    |
| 4   | Inventory   | Stock Items    |                     | Extract reports such as Item Configuration, Inventory Balances, Stock Item List, etc.    |      |
|     |             |                |                     | from the Inventory Master.                                                               | М    |
| 5   | Inventory   | Stock Items    | Item Configuration  | Displays item-wise stock information from the Inventory Master.                          | F    |
| 6   | Inventory   | Stock Items    | Inventory Balances  | Displays group-wise Pricing Configuration & Inventory Balances from the Inventory        | F    |
|     |             |                |                     | Master.                                                                                  |      |
| 7   | Inventory   | Stock Items    | Category Analysis   | Displays category-wise Inventory Analysis from the Inventory Master.                     | F    |
| 8   | Inventory   | Stock Items    | Group Summary       | Displays group-wise information of inventory from the Inventory Master.                  | F    |
| 9   | Inventory   | Stock Items    | Stock Item Details  | Displays item-wise list of inventory items from Inventory Master with HSN/GST            | F    |
|     |             |                |                     | details as applicable.                                                                   |      |
| 10  | Inventory   | Stock Items    | Stock Item List     | Displays item-wise list of inventory items from Inventory Master.                        | F    |
| 11  | Inventory   | Stock Items    | Stock Group Details | Displays item-wise list of inventory items as per Stock Groups from Inventory Master     | F    |
|     |             |                |                     | with HSN/GST details as applicable.                                                      |      |
| 12  | Inventory   | Stock Items    | Godowns             | Displays list of godowns from the Inventory Master.                                      | F    |
| 13  | Cost Centre |                |                     | Displays cost centre transactions and master data including category-wise, ledger-       | Р    |
|     |             |                |                     | wise and cost centre-wise breakup reports from Tally.                                    |      |
| 14  | Cost Centre |                | Transactions        | Displays cost centre related transactions from the daybook.                              | F    |
| 15  | Cost Centre | <b>Breakup</b> |                     | Extract reports such as Cost Centre Breakup, Ledger Cost Breakup and Category            |      |
|     |             |                |                     | Summary from the Cost Centre Master.                                                     | М    |
| 16  | Cost Centre | Breakup        | Cost Centre         | Displays Cost Centre Break-up summary from the Cost Centre Master.                       | F    |
| 17  | Cost Centre | Breakup        | Ledger Cost         | Displays Ledger Cost Break-up summary from the Cost Centre Master.                       | F    |
| 18  | Cost Centre | Breakup        | Category Summary    | Displays the Cost Category Summary Breakup report from the Cost Centre Master.           | F    |
| 19  | Cost Centre |                | Category            | Displays the Cost Category report from the Cost Centre Master.                           | F    |